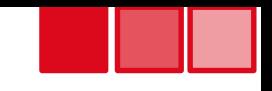

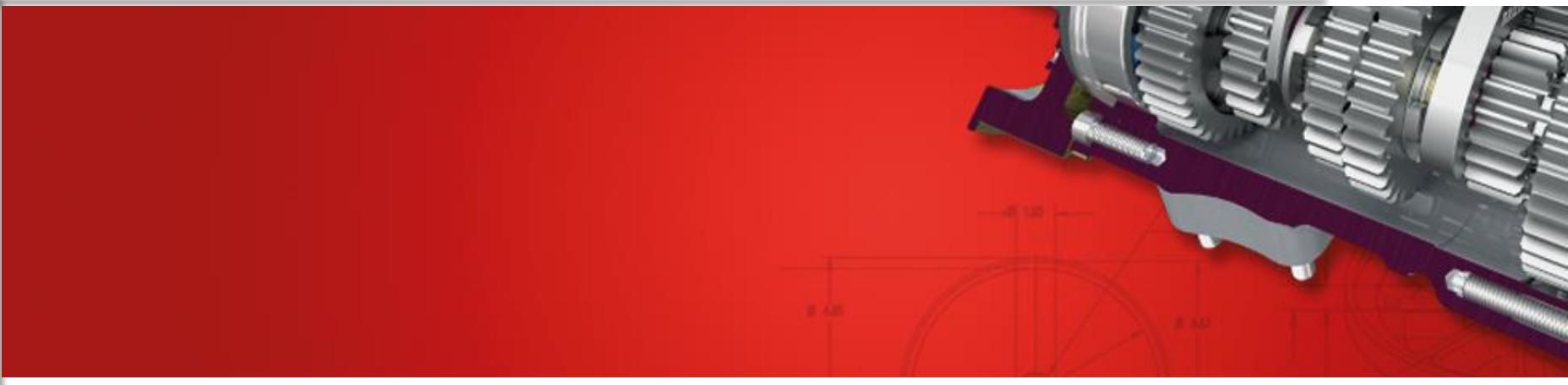

### **Die Suchreihenfolge für referenzierte Dokumente**

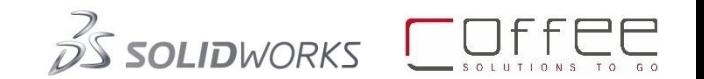

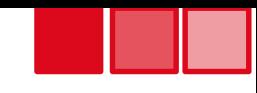

geöffnete Dokumente

> Die erste Position, in der nach einem referenzierten Dokument gesucht wird, ist der Hauptspeicher. Zielt eine Referenz auf einen Dateinamen, der "zufällig" bereits geöffnet ist, wird automatisch die geöffnete Datei verwendet! Dies geschieht ohne Rückmeldung zum Anwender! *-> Dateinamen sollten eindeutig !*

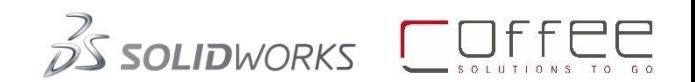

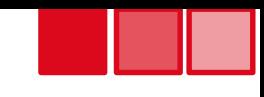

geöffnete Dokumente

#### Ordner, in Optionen unter: "Referenzierte Dokumente"

In den Optionen von SOLIDWORKS kann unter den Dateipositionen ein, oder mehrere Pfade/Ordner hinterlegt werden, in denen nach Dokumenten gesucht werden soll, wenn diese "bisher" nicht gefunden werden konnten.

Als zweiten Schritt sucht SOLIDWORKS in diesen Ordnern nach den referenzierten Dokumenten.

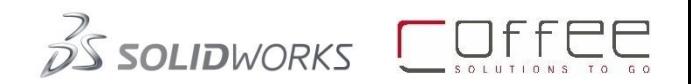

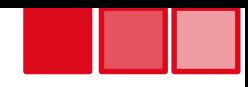

geöffnete Dokumente

Ordner, in Optionen unter: "Referenzierte Dokumente" Pfad des aktuellen **Dokumentes** 

Als dritten Schritt, versucht SOLIDWORKS das referenzierte Dokument in dem Ordner zu finden, aus der das aktuelle Dokument stammt.

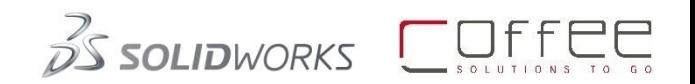

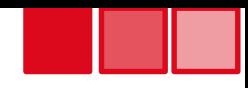

#### Suchreihenfolge geöffnete Dokumente Ordner, in Optionen unter: "Referenzierte Dokumente" Pfad des aktuellen **Dokumentes** Ordner, der letzten geöffneten Dokumente

Nun sucht SOLIDWORKS in dem Ordner, aus dem die letzte Datei geöffnet wurde.

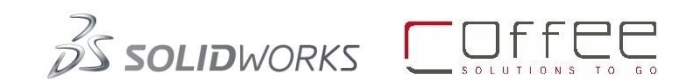

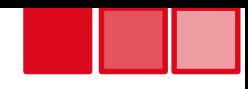

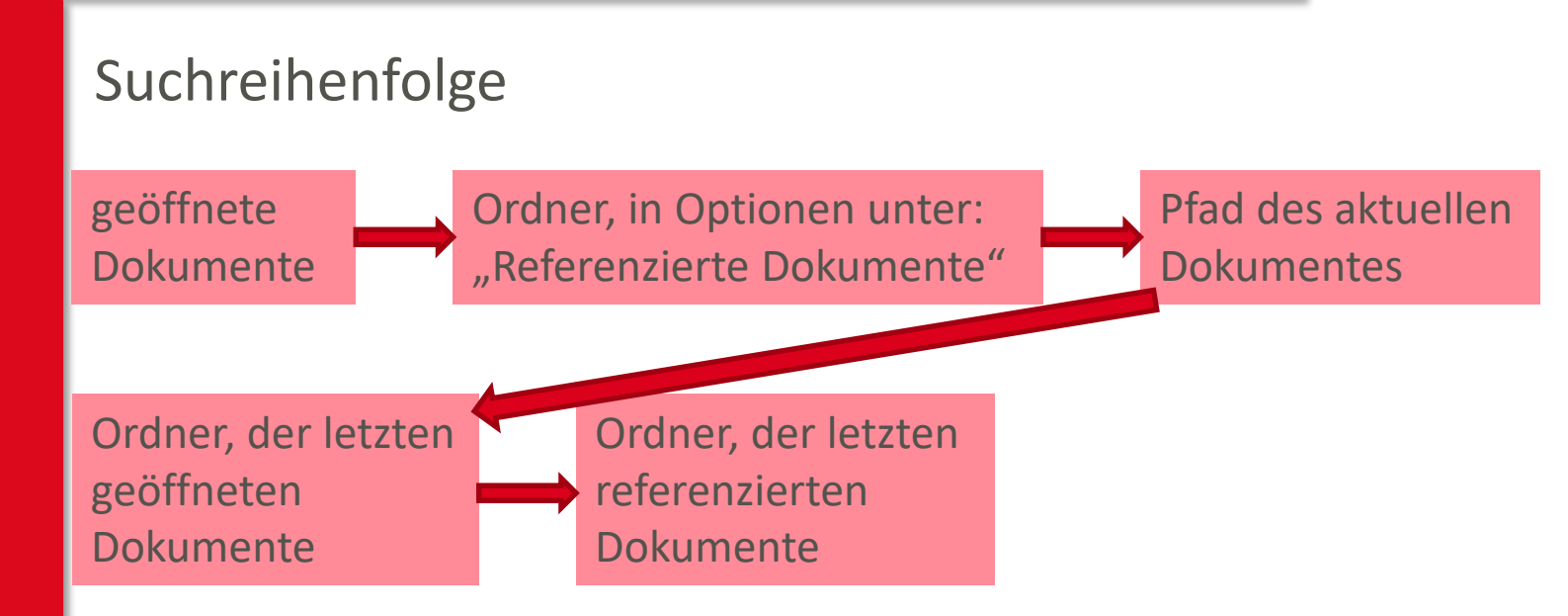

Jetzt wird geprüft, ob das referenzierte Dokument in dem Ordner zu finden ist, in dem die letzten referenzierten Dokumente zu finden waren.

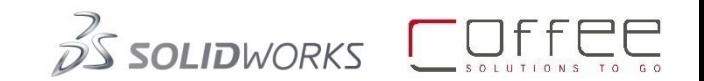

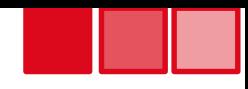

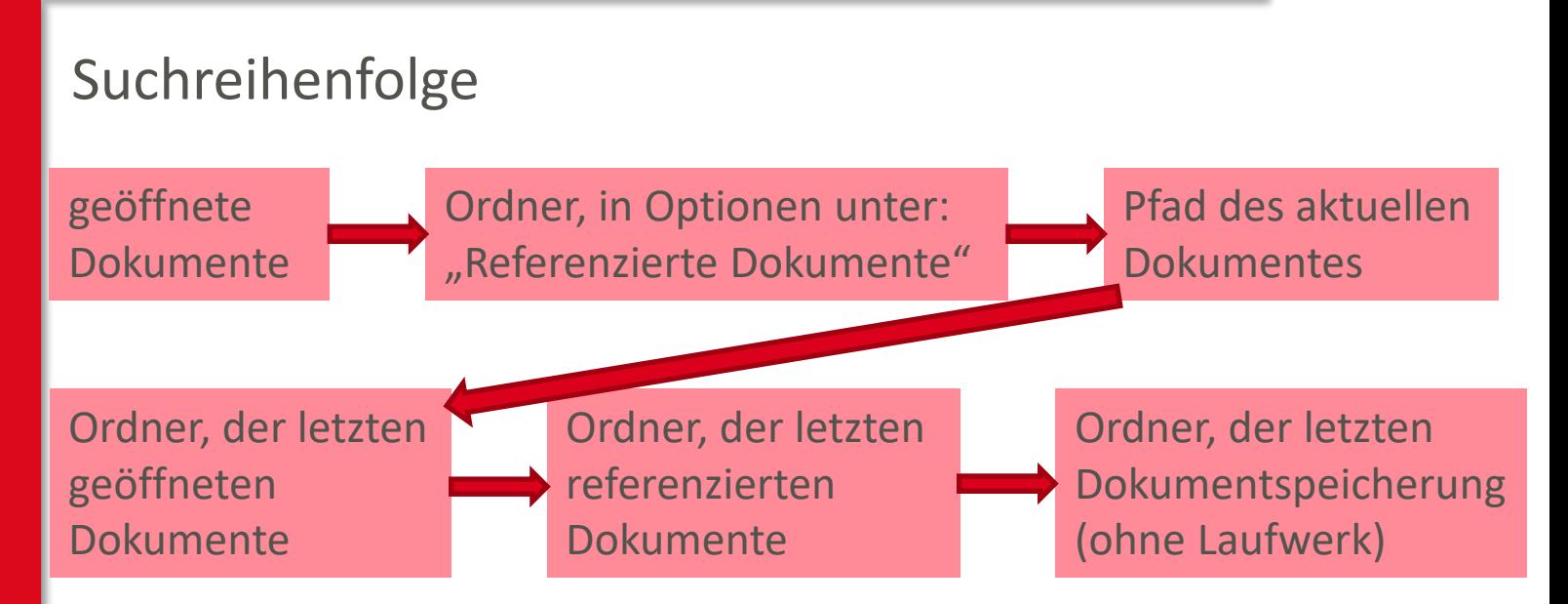

Danach checkt SOLIDWORKS, ob das referenzierte Dokument in dem Ordner zu finden ist, aus dem das letzte Dokument geladen wurde. Hier wird der Laufwerksbuchstabe (das Laufwerk) nicht berücksichtigt.

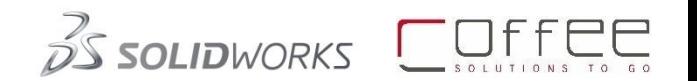

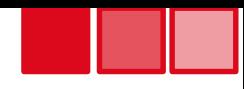

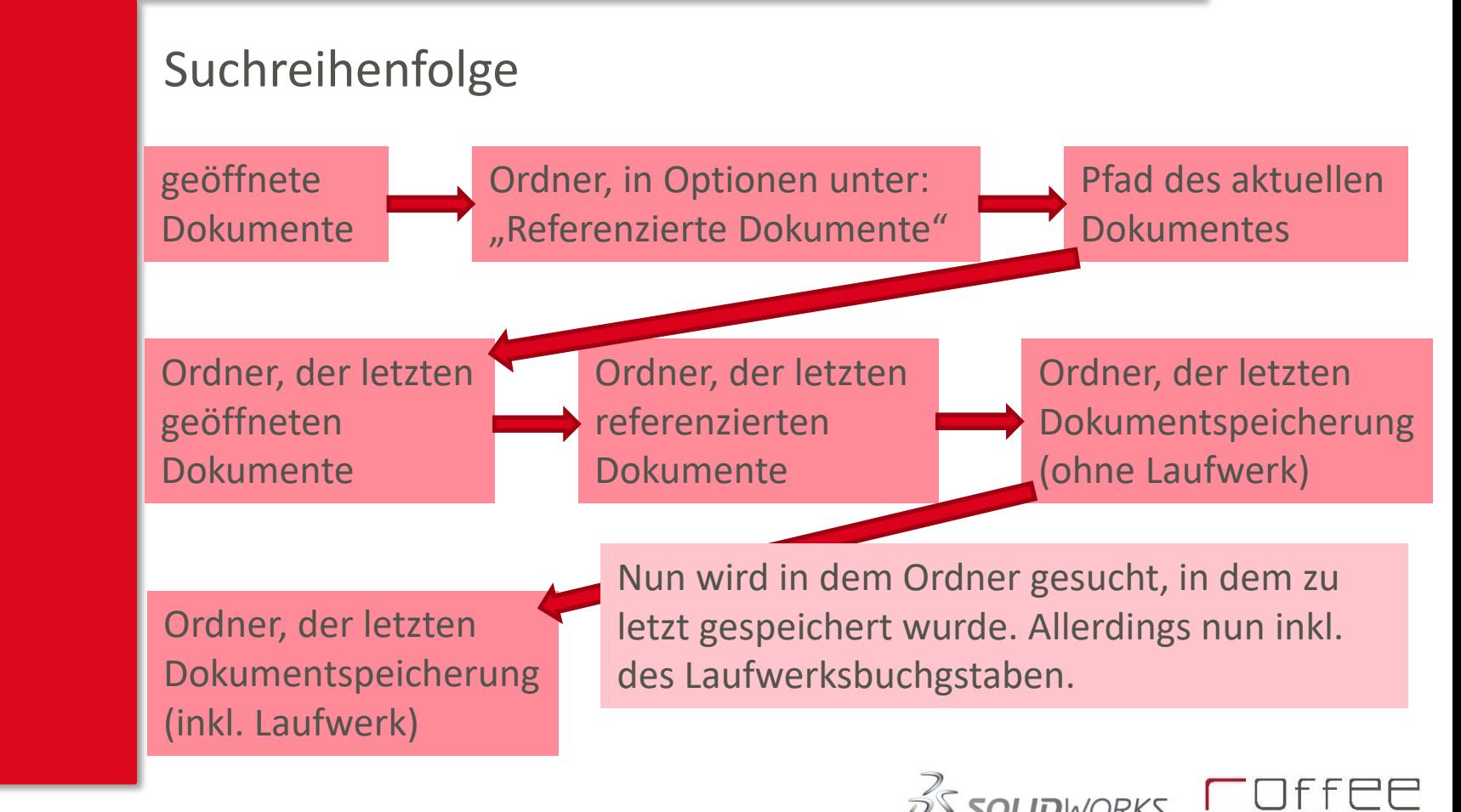

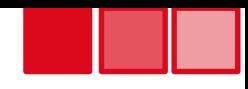

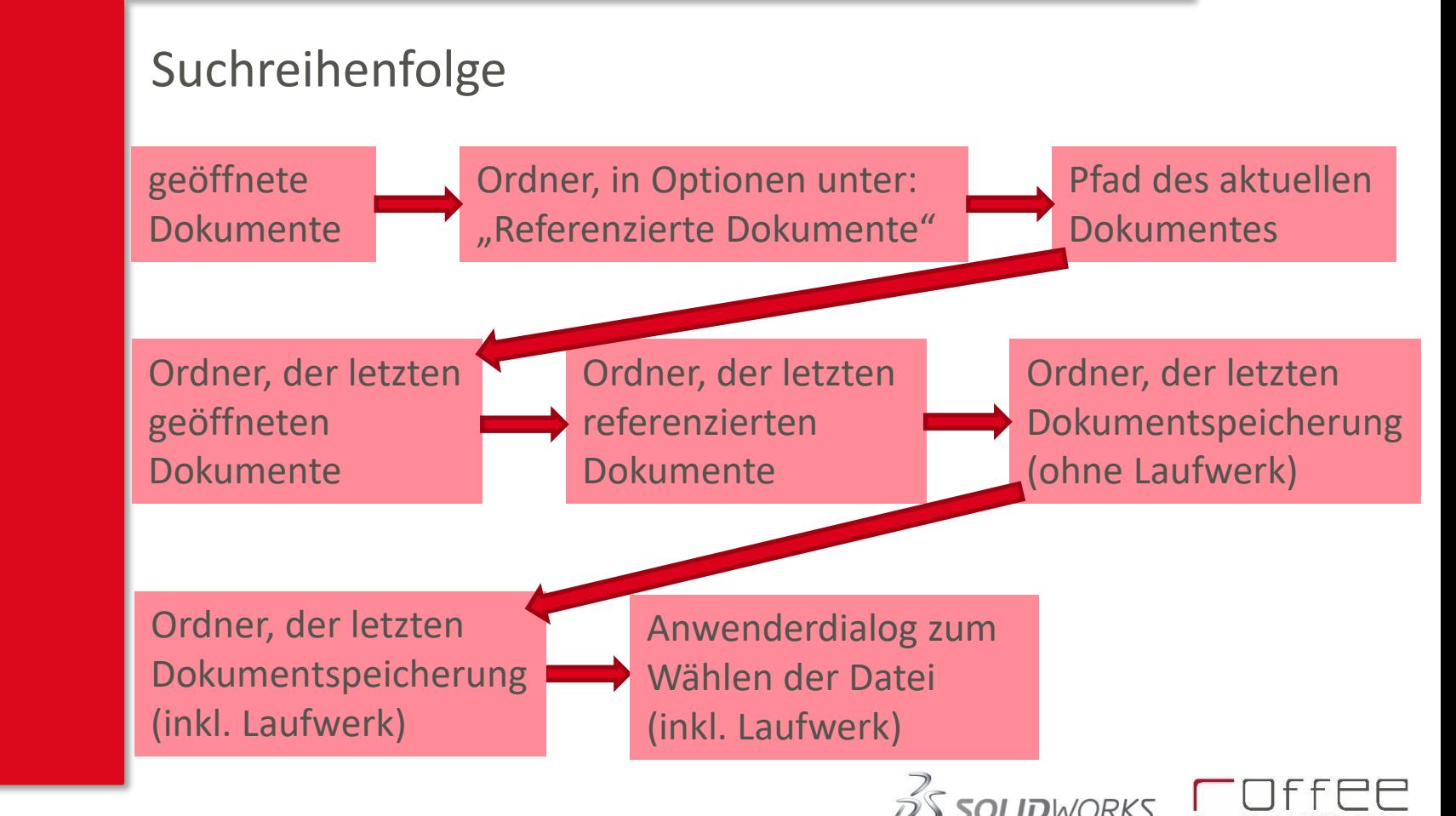

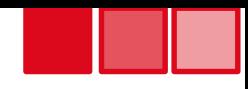

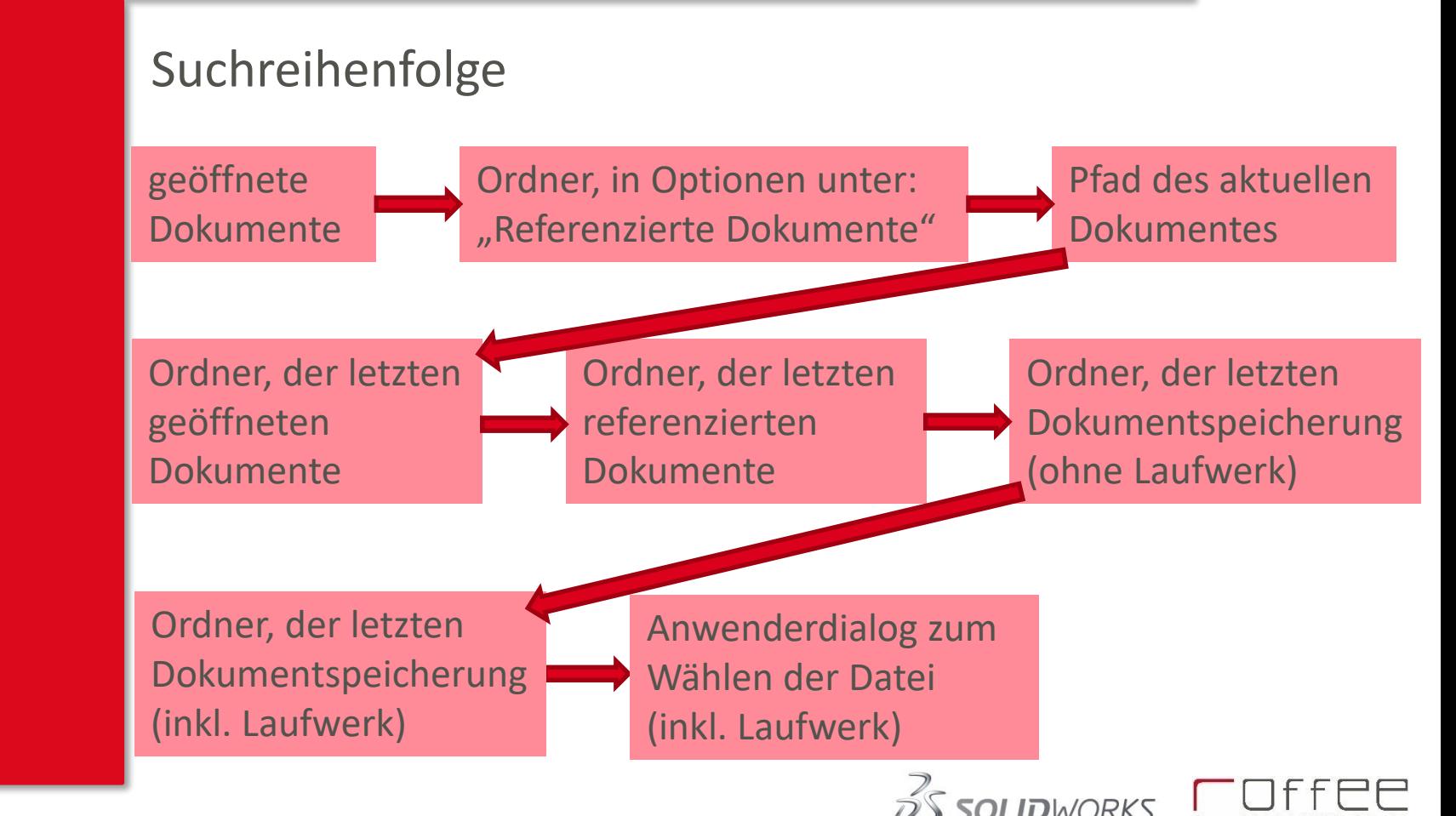

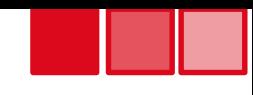

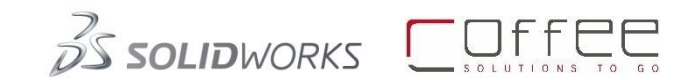